## ARP 系统申报外国文教专家聘请流程

输入网址 [http://202.38.64.118](http://202.38.64.118/), 登陆 VPN, 第一次使用会提醒安装 ActiveX 控件

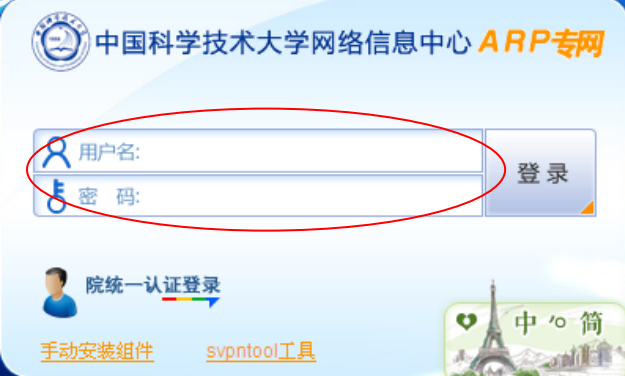

(1) 登录进入如下界面--→进入"公文与公共事务系统"

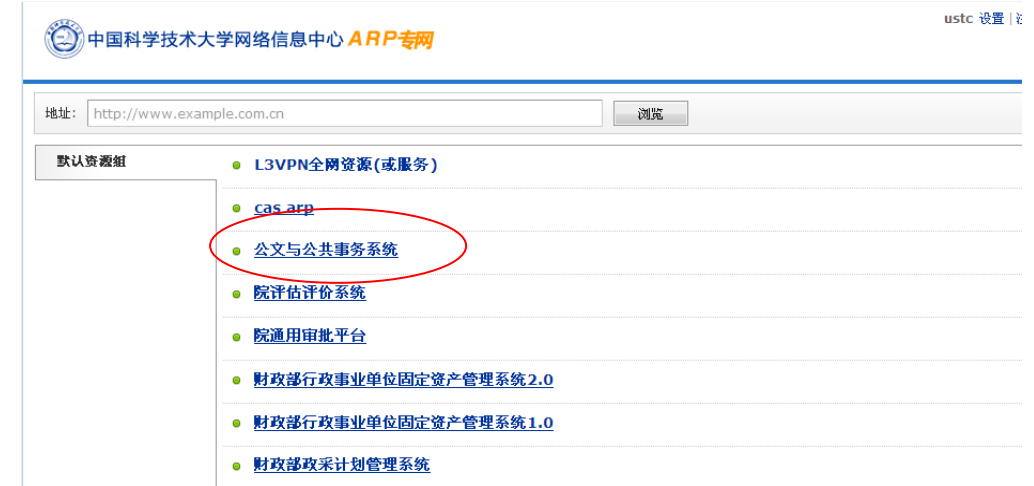

ustc 设置 | }

(3)进入 ARP 登录系统

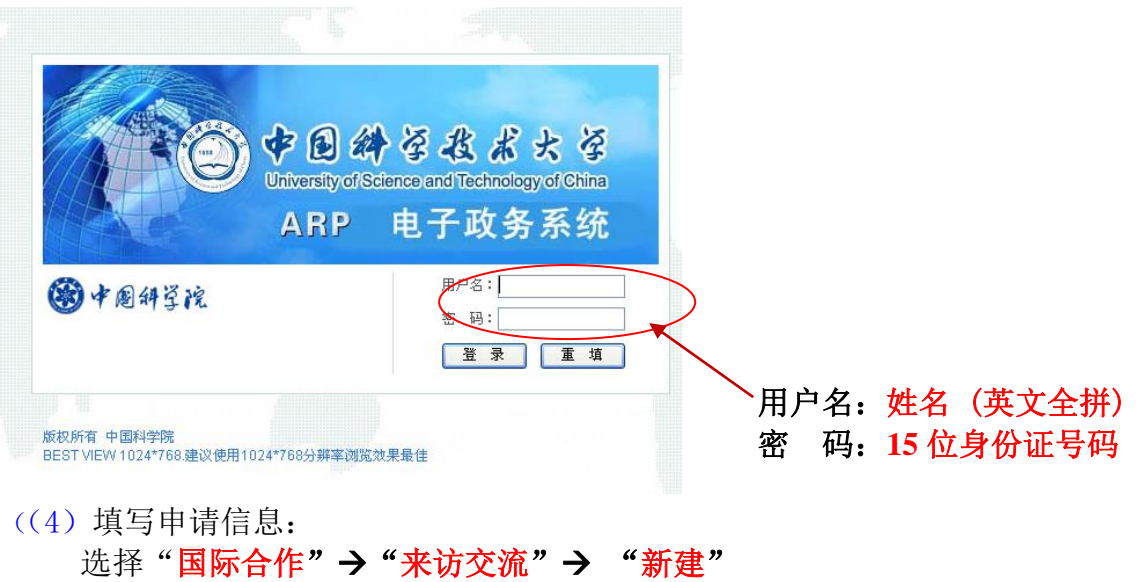

## (4)填写申请信息

选择"国际合作"→"来访交流"→"来访邀请"→"新建",填写申请信息。

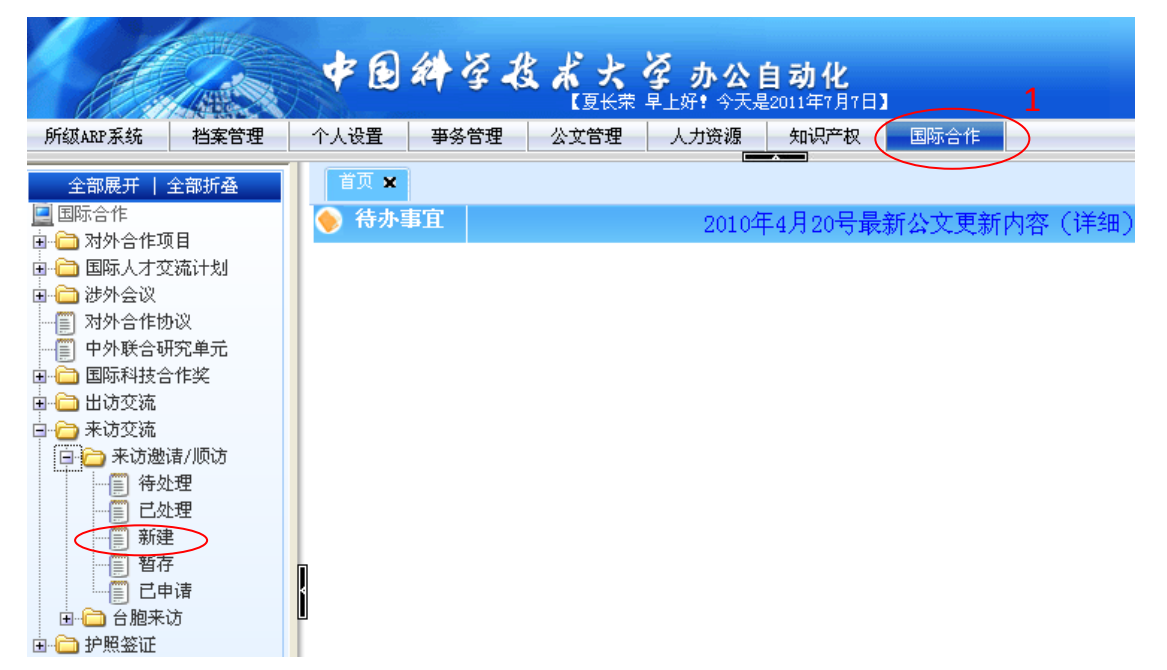

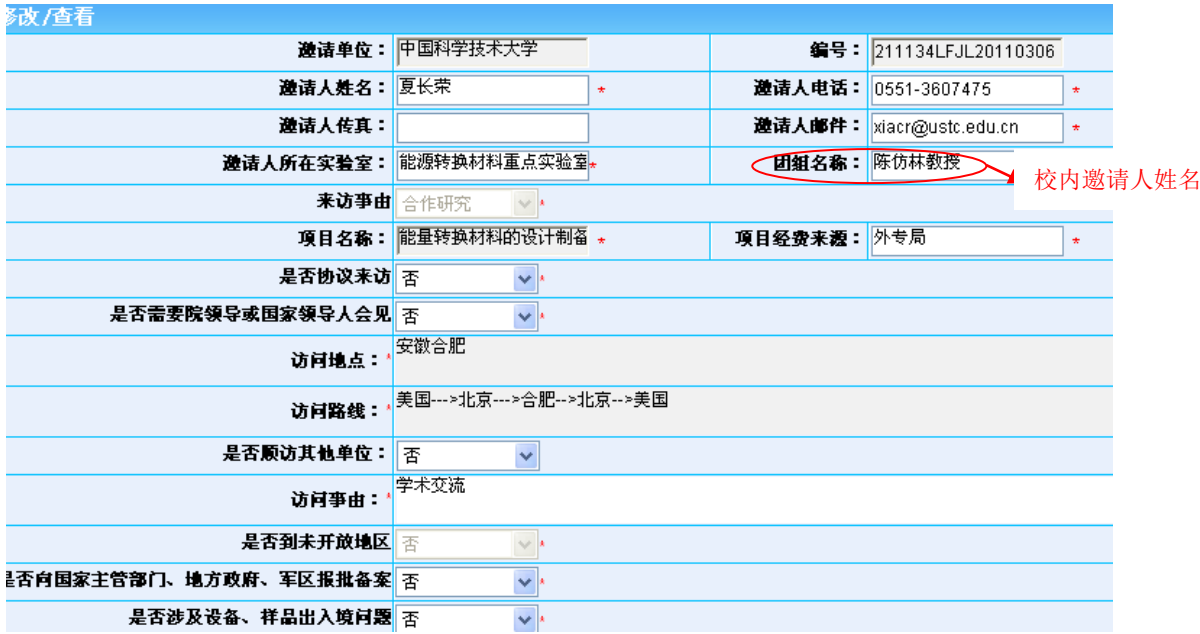

## 注意:

- 1. 提交至重点项目负责人或学院负责人,并请电话告知。
- 2. 电话至学校外办孙仲检老师(63602851)确认。
- 3. 将贴好的需要报销的票据到孙仲检老师处签字,如需领现金,请下载个人收 入领款单及发放单(<http://iao.ustc.edu.cn/wdxz/jwzjwd/>)。